# How to Report Junk or Phishing Messages Directly to Microsoft

To continue improving email security and protection we've added the **Report Message Outlook Add-in** to the Office 365 tenant.

If you happen to receive a suspicious email message which you believe to be Junk or a Phishing message you now can report the message directly to Microsoft by using the **Report Message Outlook Add-in** in Microsoft Outlook. Microsoft will then use the reported malware to improve their security systems.

See below for a detailed description of the **Report Message Add-in**.

The **Report Message Add-in** in the Outlook 2016 Ribbon Bar:

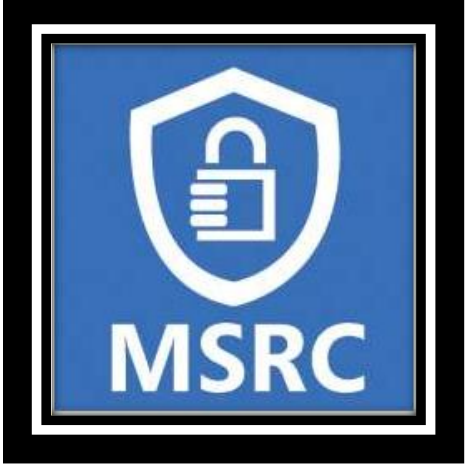

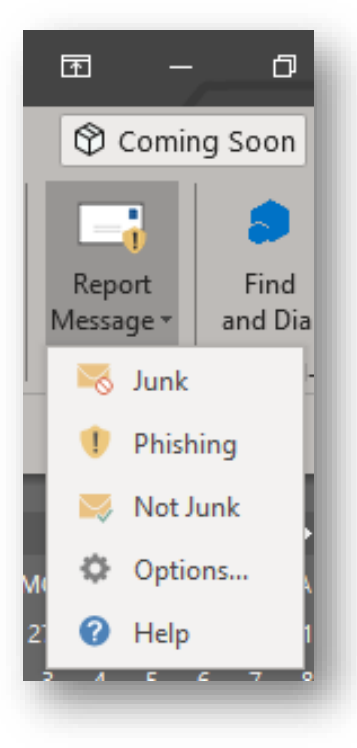

#### **BlueEdge Consulting**

## In Outlook Online:

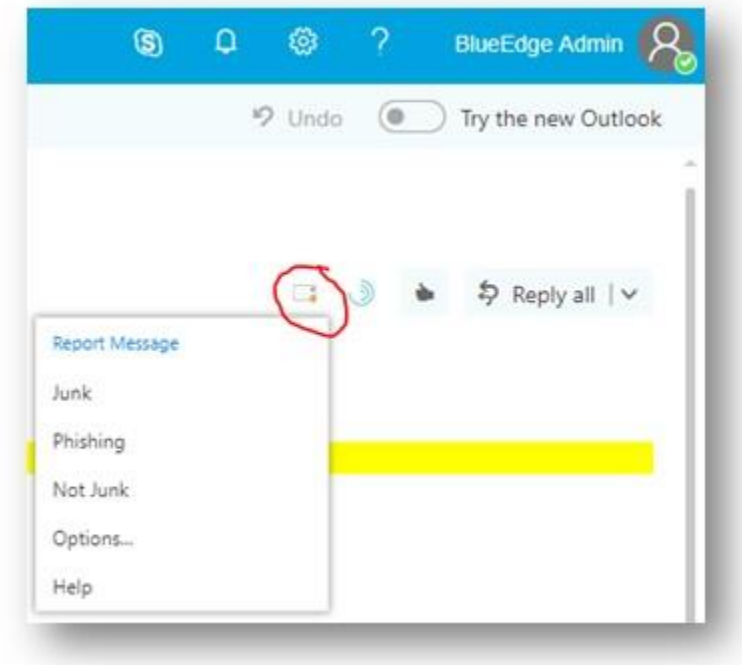

How To use the Report Message add-in

The Report Message add-in works with Outlook 2016 to allow you to report suspicious messages to Microsoft as well as manage how your Office 365 email account treats these messages.

Messages that your Office 365 email account marks as junk are automatically moved to your Junk Email folder. However, spammers and phishing attempts are continually evolving. If you receive a junk email in your inbox, you can use the Report Message add-in to send the message to Microsoft to help us improve our spam filters. If you find an email in your Junk Email folder that's not spam, you can use the Report Message add-in to mark it as a legitimate email, move the message to your Inbox, and report the false positive to help Microsoft improve our spam filters.

### Report a message

If you choose the Report Message button on the ribbon, you'll see several different options.

### **BlueEdge Consulting**

- Junk
- Phishing
- Not Junk
- Options
- Help

If you choose Junk, Phishing, or Not Junk, you'll have the option to send a copy of the message to Microsoft, along with your classification of the message. This is optional. To turn off the option to send a copy of the message to Microsoft, choose Options and then follow the steps listed below.

### What's Junk email?

Junk email messages are typically referred to as spam. These are messages that you don't want to receive that may be advertising products you don't use or find offensive. If you choose the Junk option, a copy of the message may be sent to Microsoft to help update our spam filters, and the message will be moved from your Inbox to your Junk Email folder.

### What's phishing?

Phishing is the practice of luring you into disclosing personal information, such as bank account numbers and passwords. Often phishing messages look legitimate but have deceptive links that actually open fake websites. If you select Phishing, a copy of your message may be sent to Microsoft to help update our filters, and the message will be moved from your Inbox to your Junk Email folder.

#### What's a legitimate email?

If you know the sender and you're expecting the message, or if you receive a message that's mistakenly marked as junk, you can use the Report Message add-in to mark the message as Not Junk. This will move the message from the Junk Email folder back to your Inbox.

### Report Message add-in options

Choosing Options from the Report Message button allows you to choose whether messages are automatically sent to Microsoft when they're reported as junk or phishing attempts.

#### Change your Report Message options

Choose Options from the Report Message button on the Ribbon.

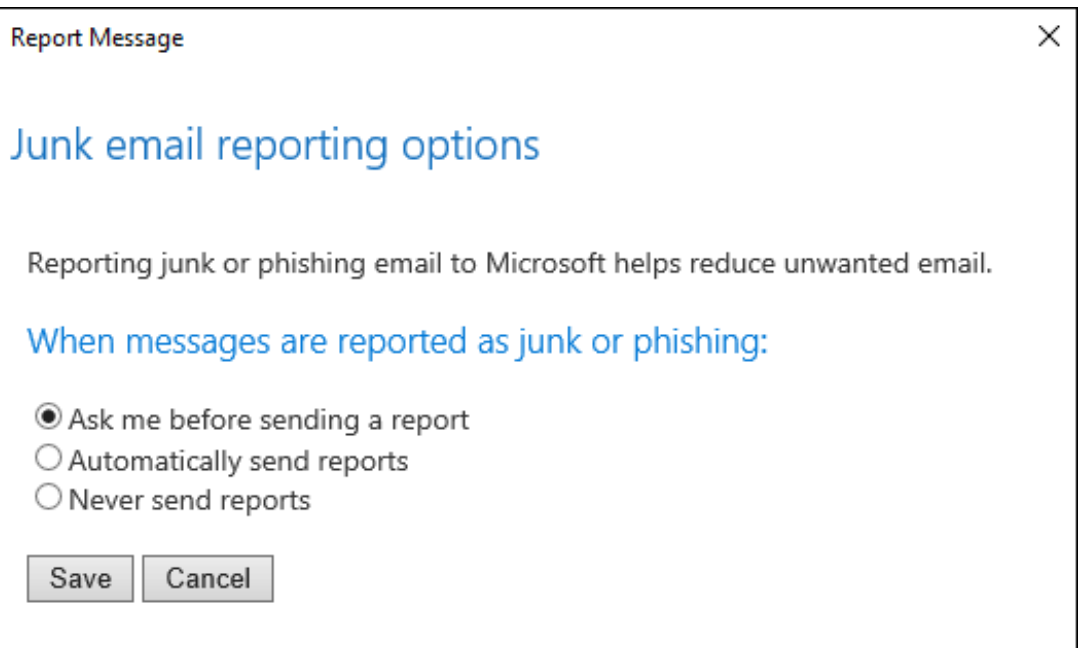

Select one of the following options:

- Always send a copy of the message to Microsoft
- Never send a copy of the message to Microsoft
- Ask before sending a copy of the message to Microsoft

Once you've made your selection, choose Save. You'll see the following message in the InfoBar in the message header confirming your changes were saved successfully.

Vour options changes were saved successfully. Dismiss this message

#### **Notes:**

Options settings are cached with the message, so in order to see your updated setting, you'll need to select a new message first.

If your version of Outlook doesn't support the Options setting, you'll see a notification message that directs you to [https://aka.ms/ReportMessageOptions.](https://aka.ms/ReportMessageOptions)